## **Students – Online Withdraw/Drop Requests**

**Students will initiate the withdraw/drop requests using a form in Student Self-Service.**

## **From the Student Homepage:**

1. Click the **Academic Records** tile.

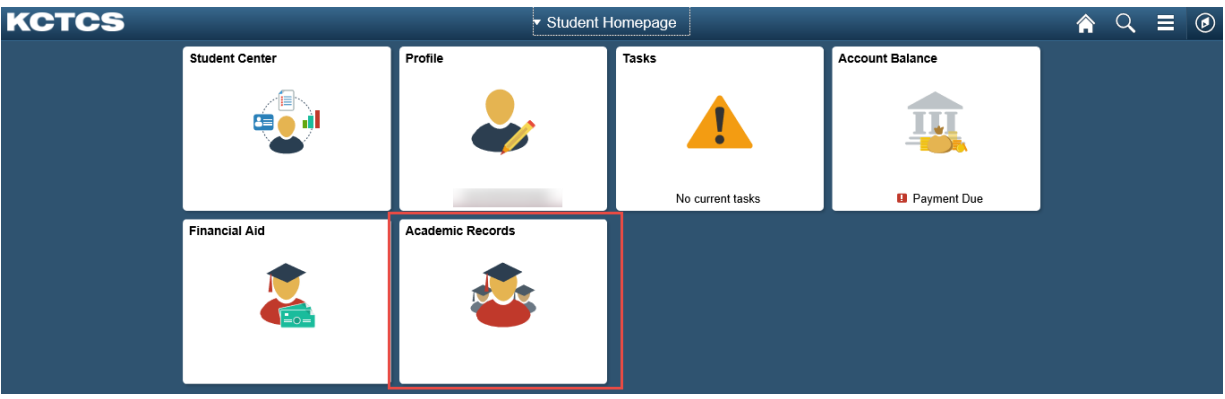

2. Click the **Withdraw/Drop Request** from the left hand menu. Current personal data displays.

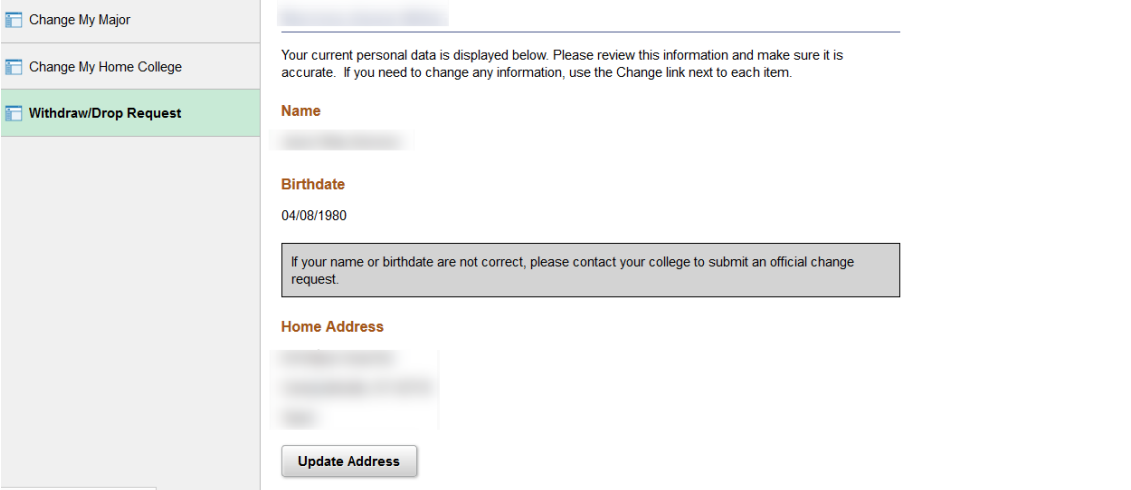

https://outlook.com/kctcs.edu

*Note: If you have the Go Army Ed service indicator assigned or have not been given access to the form, you will not be able to use the online Withdraw/Drop Request form. The following message will appear instead: To withdraw, follow your college procedure or refer to your syllabi. Students using military tuition assistance must withdraw through your respective portal. In the rare event you do not have access to the online form, please contact [libby.peters@kctcs.edu](mailto:libby.peters@kctcs.edu) for assistance.*

3. At the bottom of the page, **click on the slider bar to change acknowledgement from No to Yes** to proceed. Click **Continue.** *If any changes need to be made, use the update buttons for each section.*

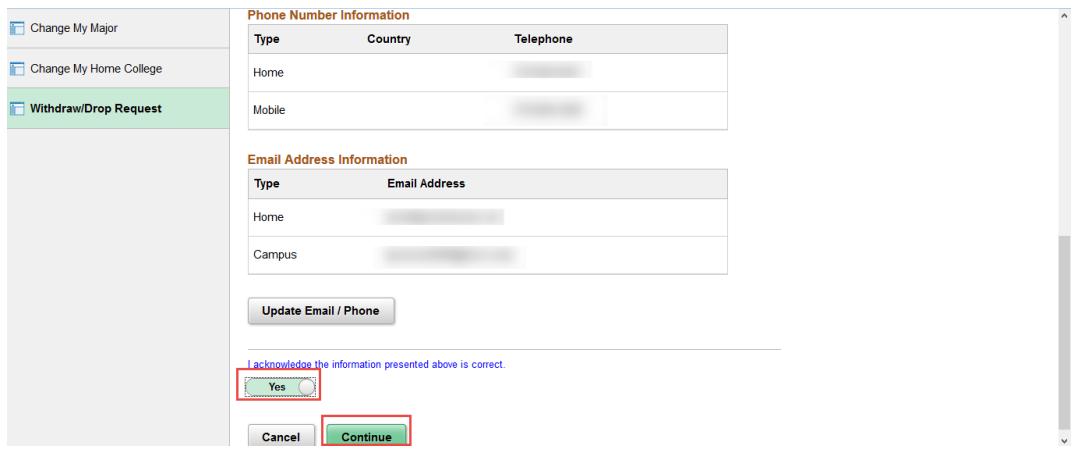

4. Click the **magnifying glass Q** to search for the term to withdraw/drop a class.

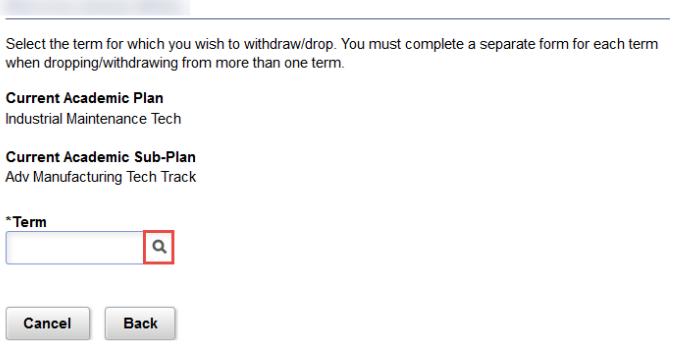

5. An acknowledgement statement appears. **Click on the slider bar to change acknowledgement from No to Yes** to proceed.

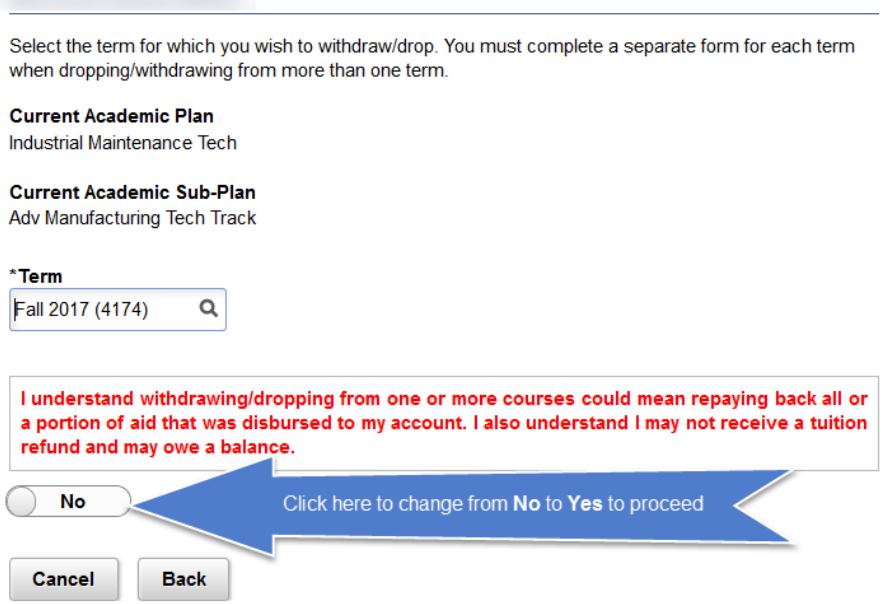

6. **Pending Withdraw/drop requests** and the **Current Class Schedule** appears. Classes in the **Current Class Schedule** can be selected to drop by placing a checkmark in the box next to the appropriate class(es).

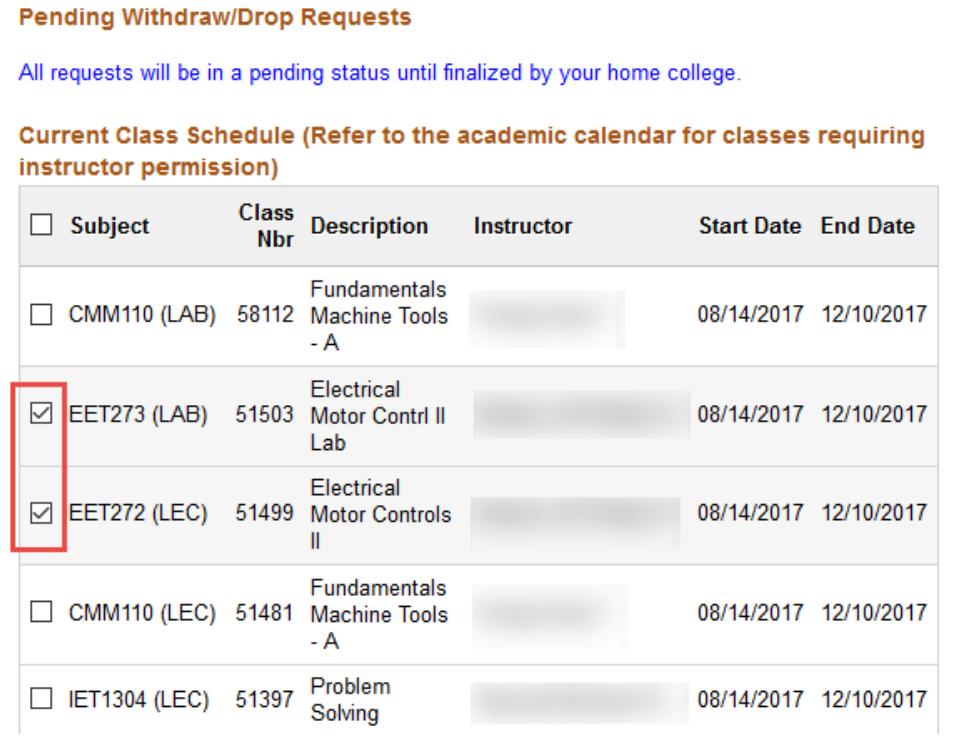

3

7. In the **Reason for withdraw/drop**, select the drop down arrow to select a reason for dropping the class and provide an explanation in the **Explanation Box** if desired. Click the **Continue**  button that appears.

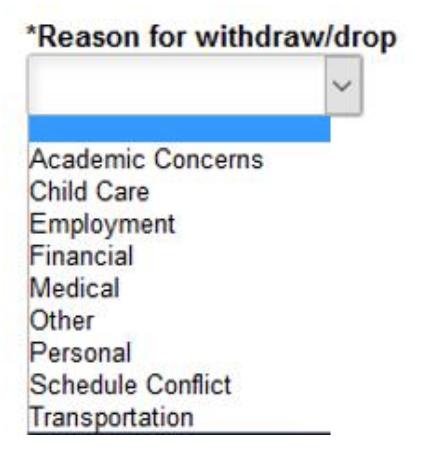

Please provide explanation below. (Maximum 250 characters)

8. **Answer each of the questions concerning assistance** and then click **Continue. Note:** *The slider bars are defaulted to "No". If answering "Yes", click the slider bar to change it to "Yes".*

**Current Academic Sub-Plan** Adv Manufacturing Tech Track

Term Fall 2017 (4174)

Are you receiving any type of aid: Grants, Scholarships, or loans?

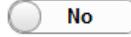

Early withdrawal from courses may affect financial aid.

Are you receiving Veterans Benefits?

No

Early withdrawal from courses may affect Veterans Benefits.

Do either of the following scenarios apply to you?: 1. You are not withdrawing from all of your courses for this term; you still plan to attend your remaining courses for the term 2. You plan on enrolling in any new classes for this semester that have not started yet

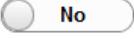

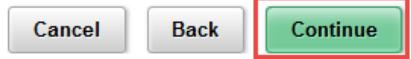

9. If everything appears correct, select the Submit button.

**Reason for Withdraw/Drop** 

Academic Concerns

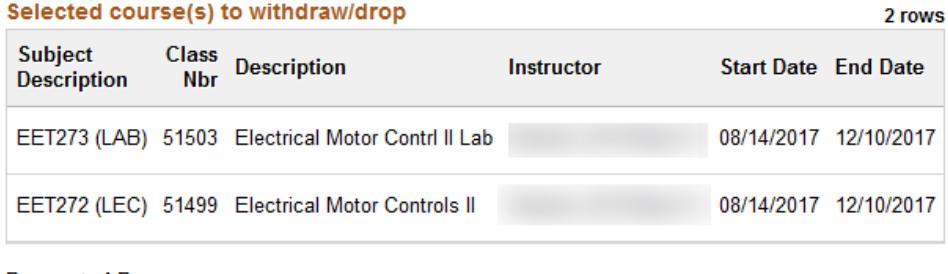

**Requested By** 

**Requested On** 08/11/2017 7:29AM

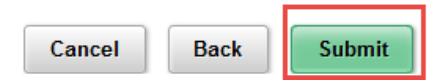

10. Click Return or click the Home **10.** icon to return to the Student Homepage.